## **ИСПОЛЬЗОВАНИЕ JUPYTER BOOK ДЛЯ СОЗДАНИЯ ПОЛНОЦЕННЫХ ИНТЕРАКТИВНЫХ КНИГ**

## **Анатолий Иванович Бутенко**

доктор сельскохозяйственных наук, профессор but\_tolik@mail.ru **Джасур Олимджонович Ахатов** студент jasurahatov54@gmail.com **Шохжахон Муроджонович Дехканов**  студент dehkanovmustafa09@gmail.com Мичуринский государственный аграрный университет г. Мичуринск, Россия

**Аннотация.** В статье рассматриваются возможности нового программного средства Jupyter Book – проекта с открытым исходным кодом для создания книг, веб-сайтов и документаций на основе материала с компьютерными вычислениями в Jupyter Notebook.

**Ключевые слова:** язык программирования Python, среда разработки Jupyter Notebook, язык разметки Markdown, проект Jupyter Book.

Быстрое развитие информационных технологий, а также широкое развитие дистанционного обучения способствуют распространению в образовательном процессе электронных учебных пособий.

Обычно электронный учебник читаться через браузер, поэтому для его разработки используется язык гипертекстовой разметки – HTML. Это компьютерный язык, разработанный для создания веб-сайтов. Любой пользователь интернета читает html-документы с удаленных серверов с помощью веб-браузера. Наличие гиперссылок стало необходимым качеством любого электронного пособия. Обычный текст и картинки формат html хорошо отображает, а для формул он не был расчитан. Формулы вставляются как маленькие картинки и плохо смотрятся в браузере.

При изучении инженерных дисциплин приходится работать с текстом, содержащим математические формулы, возникает необходимость сделать какие-то расчеты, построить графики. Очень полезным инструментом в этом случае будет Jupyter Notebook. Это уникальная среда разработки для языка Python, которая позволяет в одном файле текстом и формулами пояснять ход решения какой-то задачи. Здесь же делать с помощью кода Python расчеты, которые могут быть очень сложными, например, решать систему дифференциальных уравнений. А результаты проиллюстрировать красивым графиком. Формулы пишутся на языке LaTeX. Этот язык считается высококачественной системой набора и вёрстки для обмена и публикации научных документов. Результаты сохраняются в специальных файлах с расширением .ipynb. Их называют тетрадками, записными книжками или блокнотами Jupyter. Такой файл можно открыть и работать с ними только в Jupyter Notebook, что ограничивает применение таких пособий.

Недавно, в середине августа 2020 года, состоялся релиз бета-версии замечательного проекта Jupyter Book. Это проект с открытым исходным кодом, быстрое, легко устанавливаемое и простое в использовании средство разработки, пригодное для создания полноценных интерактивных книг, веб-

сайтов и документаций на основе материала с компьютерными вычислениями в Jupyter Notebook [1].

Рассмотрим ключевые функции, которые предлагает Jupyter Book:

- Материл для публикаций пишется на языке разметки (Markdown). Можно писать как на обычном языке разметки, так и на расширенном [MyST\(](https://myst-parser.readthedocs.io/en/latest/)Markedly Structured Text), который поддерживает цитаты, перекрестные ссылки, математические формулы и уравнения, а также рисунки.
- Можно писать прямо в Jupyter Notebook, что позволяет вставлять ячейки с кодом и результатом выполнения в книгу. Кроме того, MyST поддерживает синтаксис для написания кода на любом языке, поэтому вся книга может быть написана на языке разметки.
- Можно выполнять код и кэшировать его. Код в блокнотах в формате .ipynb или на языке разметки можно выполнить и вставить в книгу. Помимо этого, результат выполнения может быть кэширован и использован в дальнейшем.
- Можно вставить результат выполнения в другие материалы. Результаты вычислений или графики могут быть вставлены внутри потока текста или даже сбоку от него.

Можно получить книгу в виде одно- или многостраничного веб-сайта, а также экспортировать в PDF.

Если на компьютере установлен Jupyter Notebook недавно, то может оказаться также установленным и Jupyter Book (в папке записывается jupyterbook, в командах допустимо сокращение jb). Если его нет, то загружаем из портала командой

pip install -U jupyter-book

Конечно, предварительно на компьютере должен быть установлен Python.

Для создания интерактивной книги помещаем в отдельную папку блокноты Jupyter Notebook. Они будут разделами будущей книги, а заголовки в них будут названиями разделов. Кроме этих файлов в папке должны находится два обязательных файла \_config.yml и \_toc.yml. В файле \_config.yml задается конфигурация книги. В нем следующие пункты:

title: определяет название книги. Он появится на левой боковой панели.

author: добавляет имя автора в шаблон книги для указания авторства.

logo: определяет путь к файлу изображения для логотипа книги (он также будет отображаться на боковой панели).

execute: содержит набор параметров конфигурации для управления выполнением и кэшированием.

execute notebooks: «force» указывает Jupyter Book принудительно выполнять любой вычислительный контент каждый раз, когда он создает книгу. По умолчанию Jupyter Book выполняет и кэширует все содержимое книги.

bibtex bibfiles: это раздел для определения файлов библиографии для книги Jupyter. Эта конфигурация активирует цитаты для книги.

Файл \_toc.yml является файлом содержания. Например, если блокноты Jupyter в папке имеют названия book1.ipynb, book2.ipynb, booksin3.ipynb, то \_toc.yml будет иметь вид:

# Table of contents

format: jb-book

root: book1

chapters:

- file: book2

- file: book3

Корневой элемент root считается целевой страницей (для html-сборок) и используется в качестве основного материала. Для jb-book последующие главы могут быть добавлены в раздел Chapters: в файле yml. Каждая запись относится к файлу, и они должны быть добавлены как имена без расширений и относительно корневой папки книги. Название каждой главы будет выведено из названия в этих файлах. В папке может быть картинка logo.png для отображения логотипа. После этого из командной строки дается команда:

jupyter-book build namedir/

где namedir – название этой папки с собранным материалом. После запуска начинается процесс сборки книги и по завершении создастся полнофункциональный HTML-сайт с использованием генератора статических сайтов. Сайт будет помещен в папку build/html. В этой папке будет содержаться HTML и все ресурсы, необходимые для просмотра книги в браузере. На рисунке 1 показан фрагмент изображения на браузере с сгенерированной книгой.

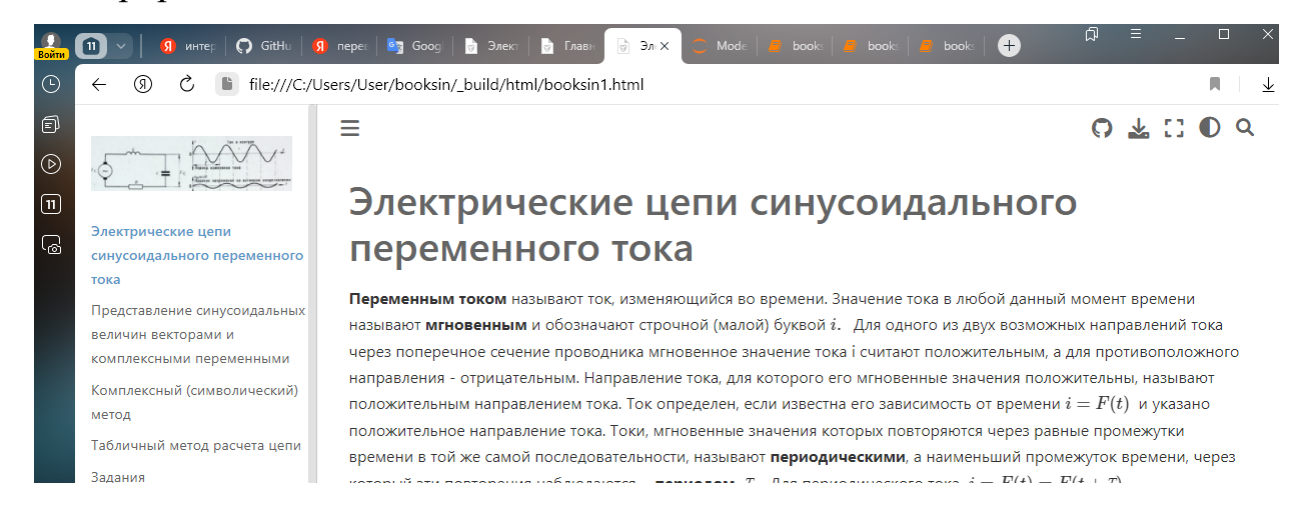

*Рисунок 1* – Фрагмент страницы сгенерированной книги

На левой панели сверху отображается логотип, ниже – содержание разделов. Их можно открывать мышкой в произвольном порядке. На центральной панели помещается основной контент, который можно прокрутить до конца раздела. В конце раздела помещены указатели перехода на предыдущий или последующий разделы. Есть еще правая панель, на которой отражаются названия подразделов текущего раздела. С помощью мышки можно быстро перейти на нужный подраздел.

Отображение формул великолепное, как и в Jupyter Notebook.

## **Список литературы:**

1. Your-first-book /[/https://jupyterbook.org/en/stable/start/your-first-book.html.](https://jupyterbook.org/en/stable/start/your-first-book.html)

## **USING THE JUPYTER BOOK TO CREATE COMPLETE INTERACTIVE BOOKS**

**Anatoly I. Butenko**

doctor of agricultural sciences,Professor but\_tolik@mail.ru **Jasur O. Akhatov** student jasurahatov54@gmail.com **Shokhzhakhon M. Dekhkanov** student dehkanovmustafa09@gmail.com Michurinsk State Agrarian University Michurinsk, Russia

**Annotation.** This article explores the capabilities of the new Jupyter Book tool, an open source project for creating books, websites, and documentation based on computed material in the Jupyter Notebook.

**Keywords:** Python programming language, Jupyter Notebook development environment, Markdown markup language, Jupyter Book project.

Статья поступила в редакцию 05.09.2023; одобрена после рецензирования 16.10.2023; принята к публикации 27.10.2023.

The article was submitted 05.09.2023; approved after reviewing 16.10.2023; accepted for publication 27.10.2023.